# **Wiskundige figuren maken**

# **Cirkeldiagram tekenen**

## **Stel jullie voor:**

Jullie vinden op de website van het world-factbook de volgende gegevens van Curaçao met betrekking tot de religies:

Roman Catholic 72.8%, Pentecostal 6.6%, Protestant 3.2%, Adventist 3%, Jehovah's Witness 2%, Evangelical 1.9%, other 3.8%, none 6%, unspecified 0.6%

Als jullie alle percentages optellen komen jullie meestal tot 100%.

# **De verhoudingen berekenen met een kruistabel**

Een cirkel heeft 360 graden = 100%

Jullie kunnen onderstaande tabel gebruiken om de graden (van de vlakken in de cirkel) te berekenen van de verschillende percentages. Dan weten jullie hoe groot het vlak in de cirkel wordt van de verschillende religies.

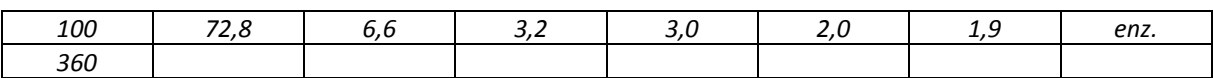

Dit is het trucje voor een kruistabel: **360 x 72,8 / 100 = 262**  Bij dit trucje gaan jullie altijd uit van de 360 = 100%. Het volgende sommetje wordt 360 x 6,6 / 100 = 24 Jullie mogen de getallen naar beneden of boven afronden.

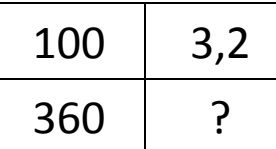

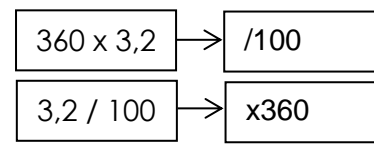

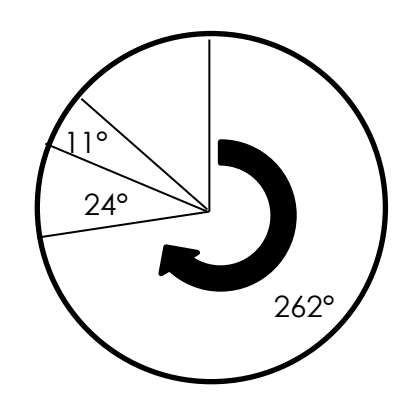

## **De cirkeldiagram tekenen**

Jullie tekenen eerst een cirkel met de juiste diameter. Daarna trekken jullie een lijn vanuit het midden recht omhoog. Een cirkeldiagram start altijd bovenaan en gaat rechtsom. Om de 262 graden van het rooms katholiek te tekenen gebruiken jullie een geodriehoek en zetten jullie de graden uit. Zie het voorbeeld hierboven!

## **De cirkeldiagram presenteerbaar maken**

Bij een cirkeldiagram hoort een titel en legenda. Kleur de verschillende vlakken netjes in en zorg dat de legenda overeenkomt met de cirkeldiagram. Plaats de % in de legenda! Zie het voorbeeld hiernaast!

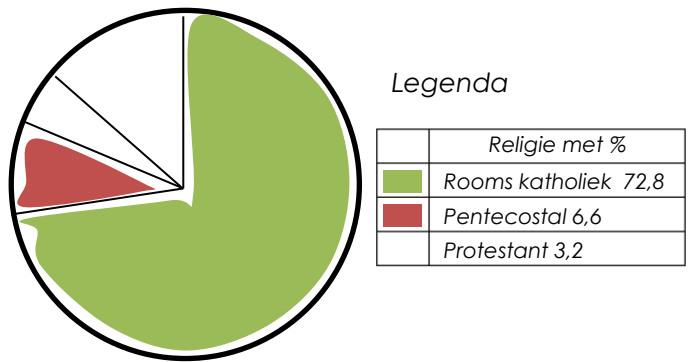

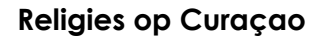

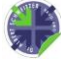

# **Staafdiagram tekenen**

#### **Stel jullie voor:**

Jullie vinden op de website van het world-factbook de volgende gegevens van Curaçao met betrekking tot de urbanisatie (aantal mensen in de stad):

```
urban population: 89.3% of total population (2015)
rate of urbanization: 2.04% annual rate of change (2010-15 est.)
```
Urban population is het percentage mensen dat in de stad woont. Het percentage dat overblijft woont op het platteland. Dus jullie hebben maar twee gegevens.

#### **Staafdiagram voorbeeld I:**

Jullie kunnen kiezen voor twee 'stafen' in jullie diagram. Teken een assenstelsel met x-as en y-as. Zet de percentages langs de verticale as. Zie voorbeeld hieronder.

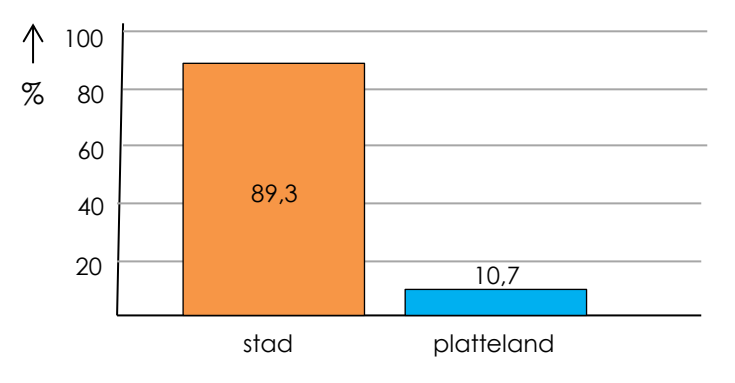

**Urbanisatie op Curaçao**

#### **Staafdiagram voorbeeld II:**

Jullie kunnen kiezen voor één 'staaf' met een verdeling in jullie diagram. Teken een assenstelsel met x-as en y-as. Zet de percentages langs de verticale as. Zie voorbeeld hieronder.

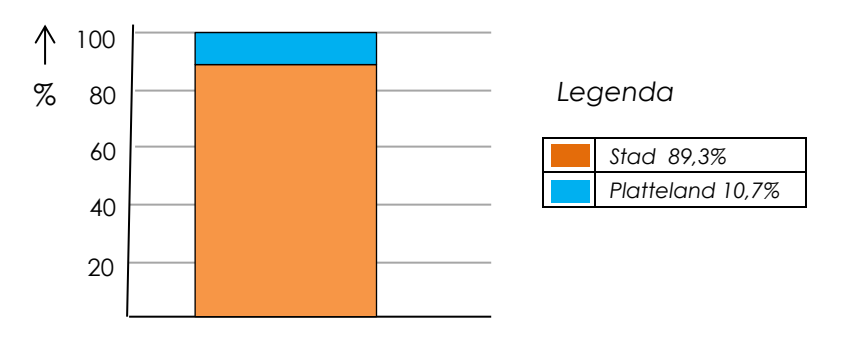

## **Urbanisatie op Curaçao**

Klas 1 tekent de wiskundige figuren met de hand. Klas 2 mag kiezen tussen het tekenen met de hand en het gebruiken van het computerprogramma Excel. Als je Excel wilt gebruiken, dan ka[n dit filmpje](https://www.youtube.com/watch?v=Gg44_TYewZc) je helpen. Voor het maken van wiskundige figuren in Excel moet je de gegevens invoeren in de computer.

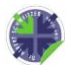